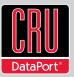

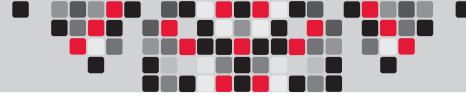

Tested to comply with FCC standards

FOR OFFICE OR COMMERCIAL US

FC

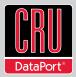

| Product Models                   | RTX400H-SV, RTX410-3QJ, RTX410-3SJ, RTX410-XJ                                                                                                    |  |  |  |
|----------------------------------|----------------------------------------------------------------------------------------------------|--|--|--|
| Host Interfaces                  | <ul> <li>RTX "3SJ" models: eSATA and USB 3.0</li> <li>RTX "SV" models: single port-multiplied eSATA</li> <li>RTX "XJ" models: SFF-8088 multi-lane SAS/SATA 6Gb/s</li> <li>RTX "3QJ" models: FireWire 800 (400 compatible), eSATA, USB 3.0</li> </ul> |  |  |  |
| Drive Types Supported            | <ul> <li>3.5 inch SATA (Serial-ATA) Hard Drives</li> <li>3.5 inch SAS (Serial Attatched SCSI) Hard Drives (XJ Model only)</li> </ul>                                                                                                    |  |  |  |
| Operating System<br>Requirements | Windows XP, Vista, Windows 7<br>Mac OS X<br>Linux distributions that support the connection type                                                                                                    |  |  |  |
| Power Supply                     | Input: 100-240VAC<br>Output: 220 Watts                                                                                                    |  |  |  |
| Cooling Fan                      | 75mm exhaust fan                                                                                                    |  |  |  |
| Shipping Weights                 | 18 pounds without drives, 24 lbs with drives                                                                                                    |  |  |  |
| Dimensions                       | (177mm W x 270mm D x 231mm H)                                                                                                    |  |  |  |
| Support                          | We don't expect anything to go wrong with your CRU-Dataport product. But if it does, Technical Support is standing by and ready to help. Contact Techni - cal Support through cru-dataport.com/support or call (800) 260-9800.                       |  |  |  |

RTX is a registered trademark of CRU Acquisitions Group, LLC. Other marks are the property of their respective owners. © 2012 CRU Acquisitions Group, LLC. All rights reserved.

#### Limited Product Warranty

CRU-DataPort (CRU) warrants RTX to be free of significant defects in material and workmanship for a period of three years from the original date of purchase. CRU's warranty is nontransferable and is limited to the original purchaser.

#### Limitation of Liability

The warranties set forth in this agreement replace all other warranties. CRU expressly disclaims all other warranties, including but not limited to, the implied warranties of merchantability and fitness for a particular purpose and non-infringement of third-party rights with respect to the documentation and hardware. No CRU dealer, agent or employee is authorized to make any modification, extension, or addition to this warranty. In no event will CRU or its suppliers be liable for any costs of procurement of substitute products or services, lost profits, loss of information or data, computer malfunction, or any other special, indirect, consequential, or incidental damages arising in any way out of the sale of, use of, or inability to use any CRU product or service, even if CRU has been advised of the possibility of such damages. In no case shall CRU's liability exceed the actual money paid for the products at issue. CRU reserves the right to make modifications and additions to this product without notice or taking on additional liability.

FCC Compliance Statement: "This device complies with Part 15 of the FCC rules. Operation is subject to the following two conditions: (1) This device may not cause harmful interference, and (2) this device must accept any interference received, including interference that may cause undesired operation."

This equipment has been tested and found to comply with the limits for a Class A digital device, pursuant to Part 15 of the FCC Rules. These limits are designed to provide reasonable protection against harmful interference when the equipment is operated in a commercial environment. This equipment generates, uses, and can radiate radio frequency energy and, if not installed and used in accordance with the instruction manual, may cause harmful interference to radio communications. Operation of this equipment in a residential area is likely to cause harmful interference in which case the user will be required to correct the interference at this own expense.

In the event that you experience Radio Frequency Interference, you should take the following steps to resolve the problem:

- 1. Ensure that the case of your attached drive is grounded.
- 2. Use a data cable with RFI reducing ferrites on each end.
- 3. Use a power supply with an RFI reducing ferrite approximately 5 inches from the DC plug.
- 4. Reorient or relocate the receiving antenna

# **RTX® 4-Bay Quick Start Guide**

For the full user manual and more information about these products, please visit www.cru-dataport.com

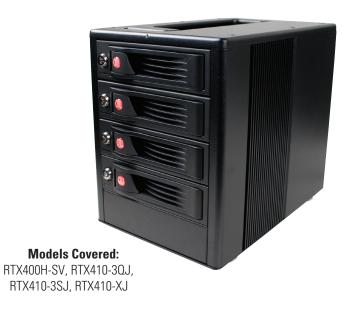

#### 1. Pre-Installation

**1.1 Check the accessories with your product.** The box should contain the following items:

| Accessories                       | Quantity           |  |  |
|-----------------------------------|--------------------|--|--|
| RTX unit                          | 1                  |  |  |
| Data Cables                       | (model dependant)* |  |  |
| Power cord                        | 1                  |  |  |
| Packet of screws and keys         | 1                  |  |  |
| Quick Start Guide & Warranty Info | 1                  |  |  |

\*NOTE: A data cable is provided for each connection type that each RTX model supports. However, the XJ model does not include a data cable.

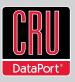

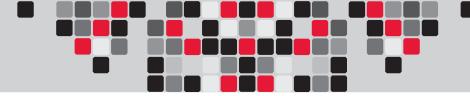

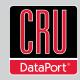

## 2. Hardware Setup

**2.1 Install a host adapter into an empty PCI slot inside your computer (optional).** The following general steps will work for most cards. Instructions for individual cards may vary, so consult your host adapter's user manual.

- a. Some cards have jumpers that must be configured in order for the card to work in certain expansion slots. If this applies to your card, set the jumpers according to the chart in the card's user manual. It might also be printed on the card itself.
- b. Power down the computer system.
- c. Insert the card into a compatible expansion slot.
   Do not force it, but it will take firm pressure to insert it.
- d. Make sure the card is fully seated in the slot. Secure with a screw.
- e. Turn the computer back on.
- f. Install the appropriate drivers for the card.

#### 2.2 Installing Hard Drives

Install your hard drive by pulling on the ejection handle and opening the door. Then just slide in your SATA drive and shut the door behind it. For extra security for your hard drive you can lock the bay, but make sure to unlock it before pulling on the ejection handle again.

### 2.3 Connect and power RTX

Data connections of RTX vary, depending on the model.

| Connection                         | 3QR<br>Model | 30J<br>Model | XJ<br>Model | SV<br>Model | 3SJ<br>Model |
|------------------------------------|--------------|--------------|-------------|-------------|--------------|
| FireWire 800                       | 2            | 8            |             |             |              |
| USB 3.0                            | 1            | 4            |             |             | 4            |
| eSATA                              | 1            | 4            |             |             | 4            |
| Port-Multiplied eSATA              |              |              |             | 1           |              |
| SFF-8088 Multi-Lane SAS/SATA 6Gb/s |              |              | 1           |             |              |

Plug in the data cable from your computer to RTX. Next, plug in the power cord from the RTX unit into a grounded electrical outlet. With hard drives in the unit, turn it on. As soon as your drives are formatted, RTX is ready to use!

**NOTE:** To connect RTX410-3QJ to a USB 2.0 host, you must use a USB 2.0 cable. Both USB 2.0 and USB 3.0 cables are included with your RTX unit.

## 3. Usage

The drives in RTX will spin up automatically as soon as the unit is powered on. If your drives are already formatted, you can begin using them right away. New hard drives will need to be formatted before they can be used. See the "Usage with Mac and Windows Operating Systems" section of the complete User Manual for formatting instructions.

Initially, each drive is seen as a separate drive by the computer. If you wish, you may format each drive into a separate volume and use them individually.

If you have software for creating a RAID (Redundant Array of Independent Disks), you may combine the drives into a single volume for faster performance and/or data redundancy. Some operating systems, such as Mac OS X, have this software built in.

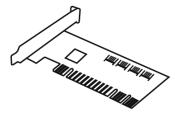